# **Forefront UAG Array und NLB**

Array Management Wizard starten

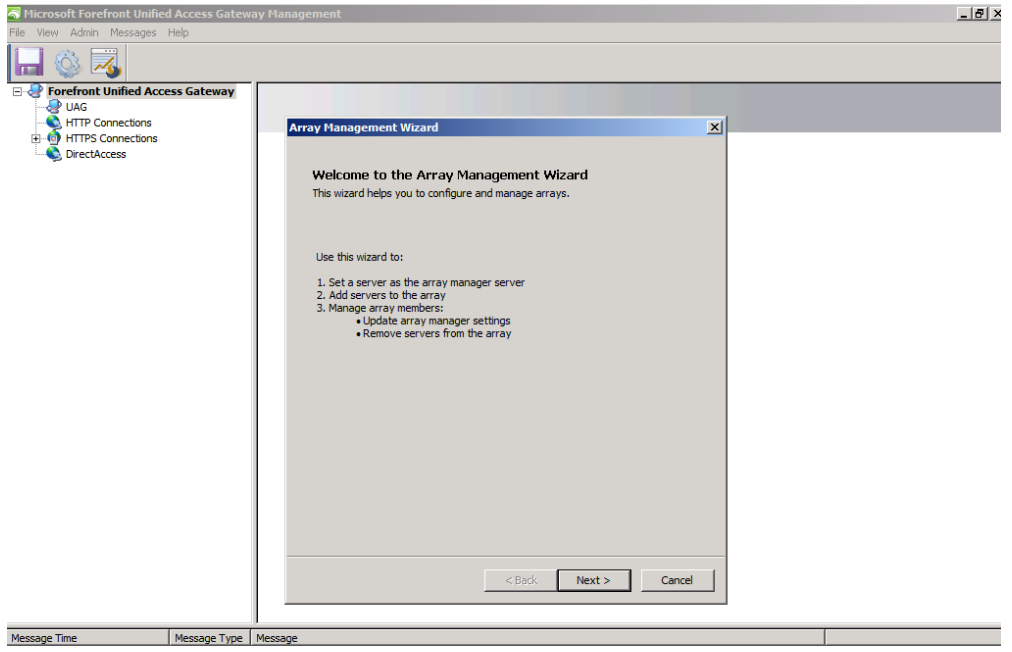

## Ersten Server als Array Manager festlegen

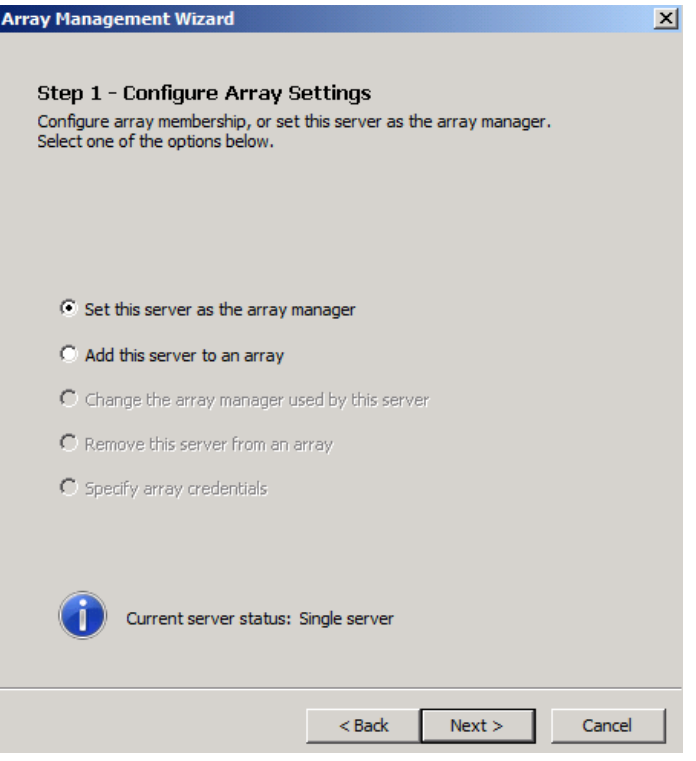

# Array Credentials

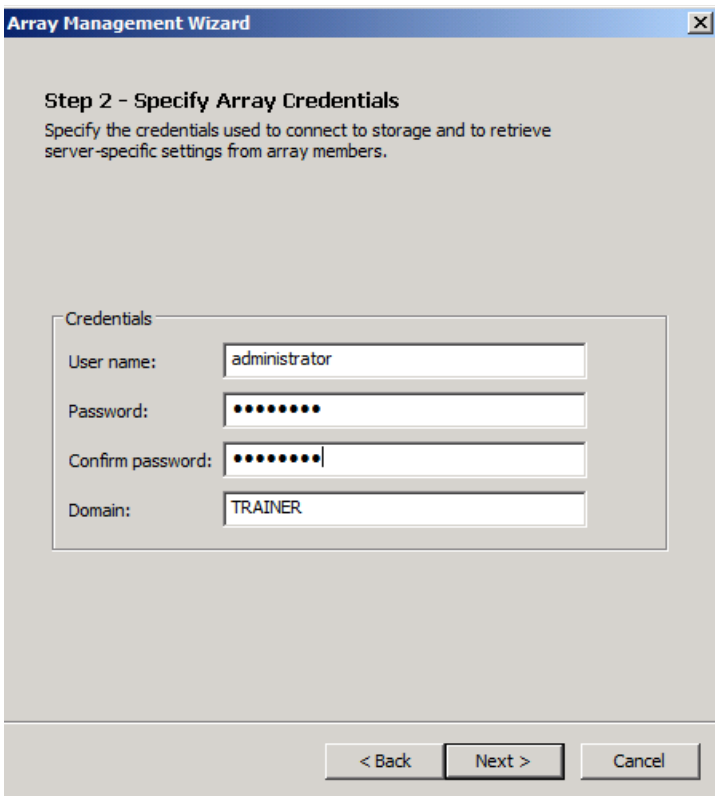

## Array Manager festlegen

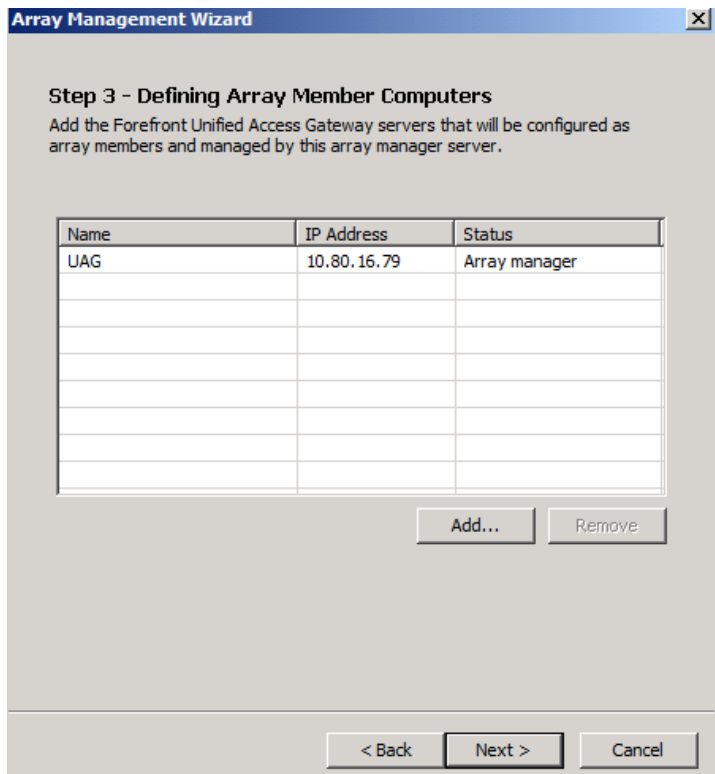

### Zweiten UAG Server als Array Mitglied hinzufuegen

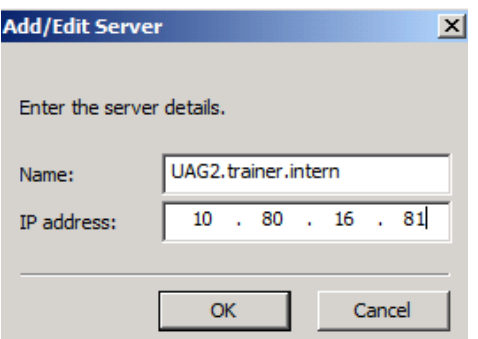

## Zusammenfassung

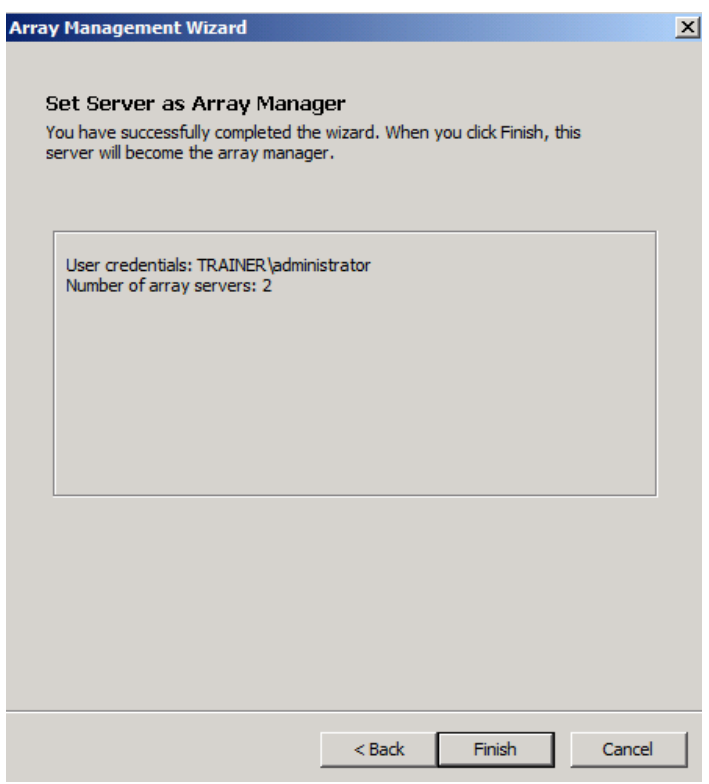

Server ist jetzt Array Manager

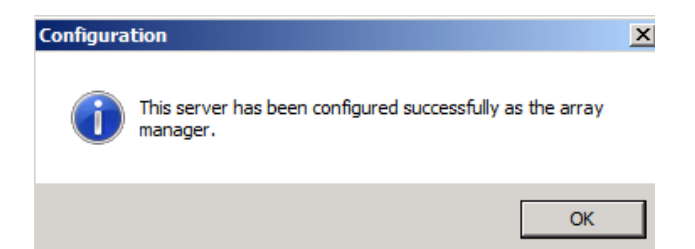

### Konfig speichern und aktivieren

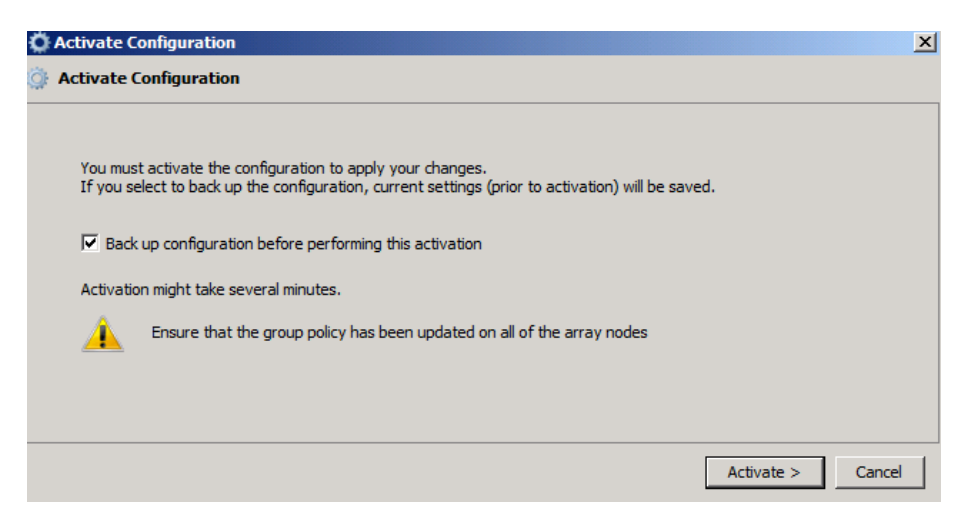

#### Auf dem zweiten UAG Knoten

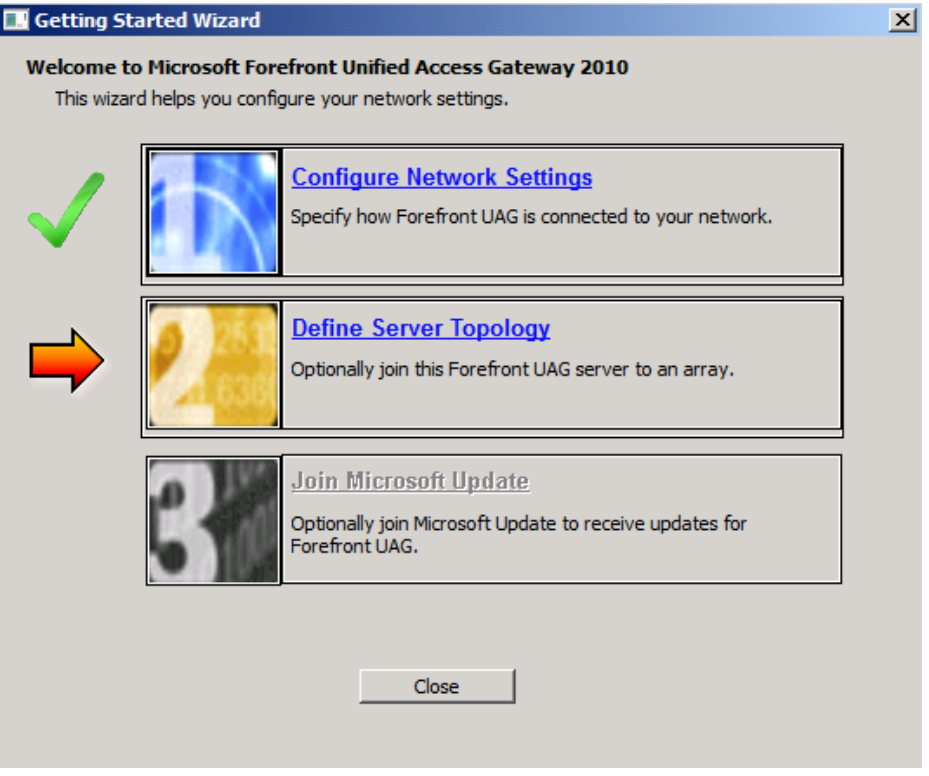

# Array Management starten

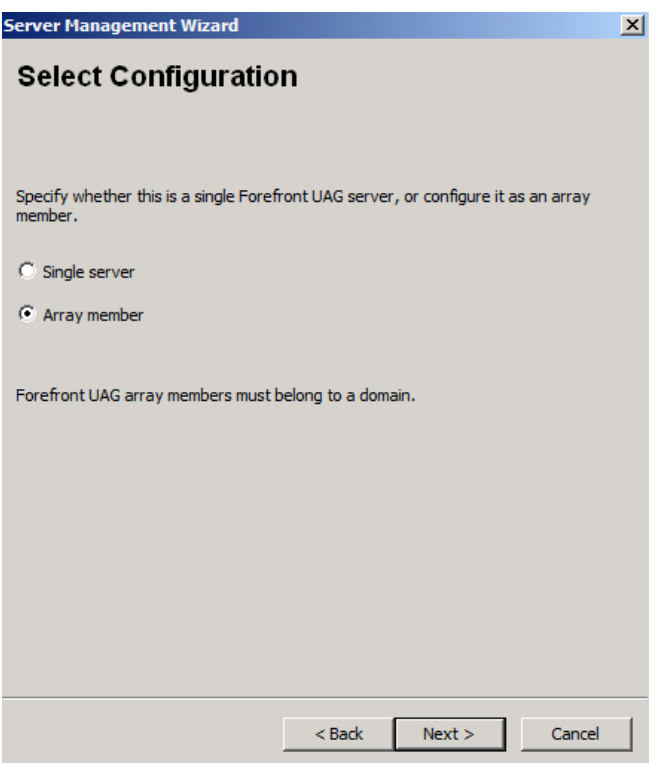

Server zum Array hinzufuegen

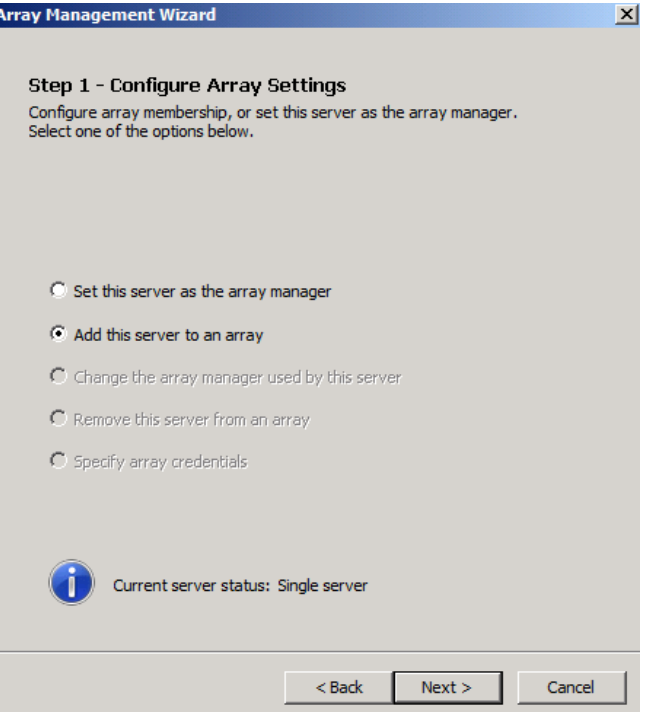

# Array Manager auswaehlen

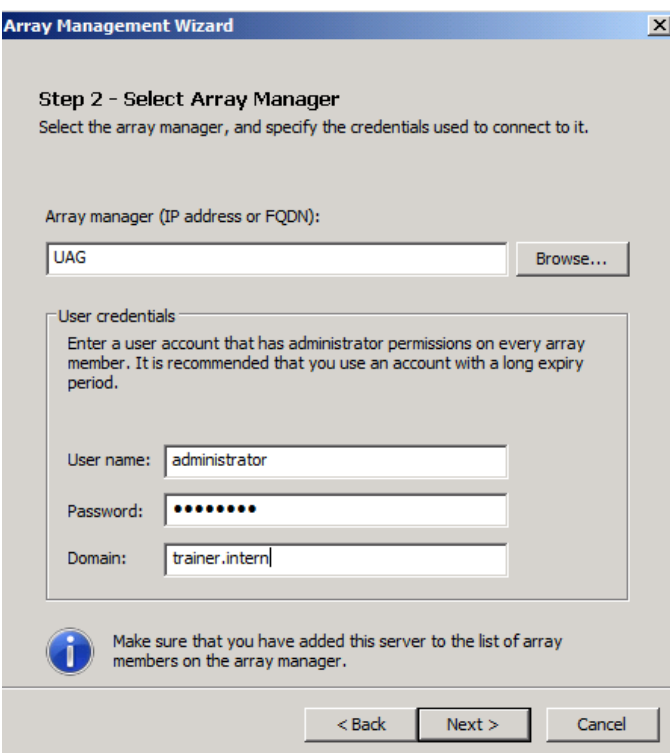

# Server zum Array hinzufuegen

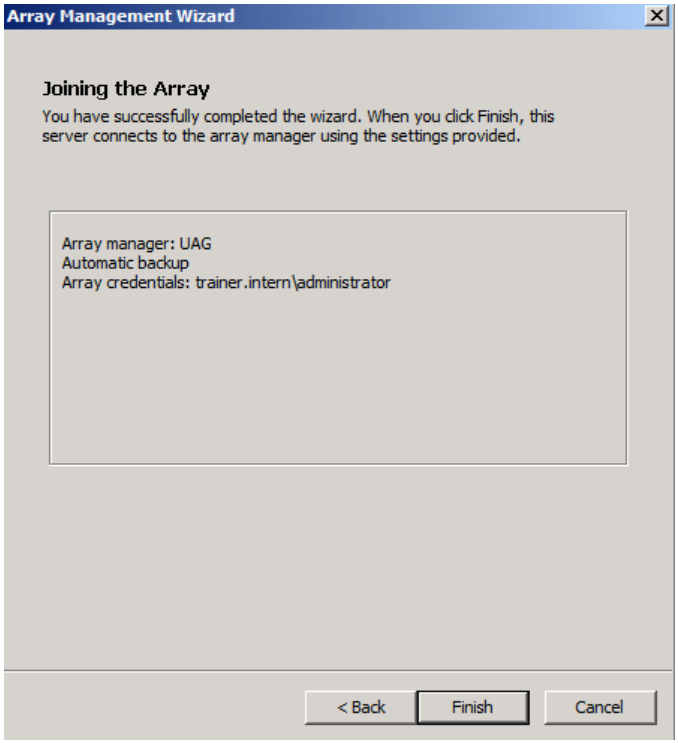

#### Array Join

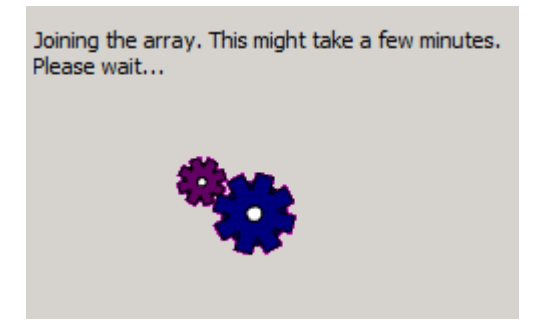

Erfolgreich. UAG Konsole schliessen und neu starten

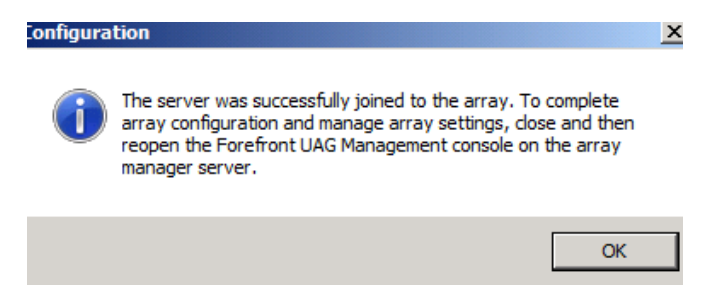

#### UAG Array Verwaltung nur uber den Array Manager

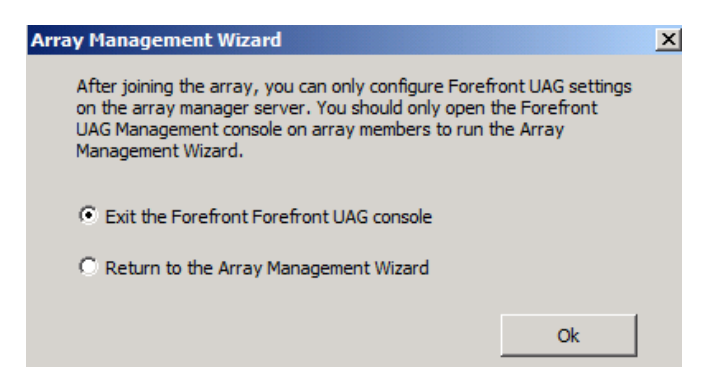

#### **NLB einrichten**

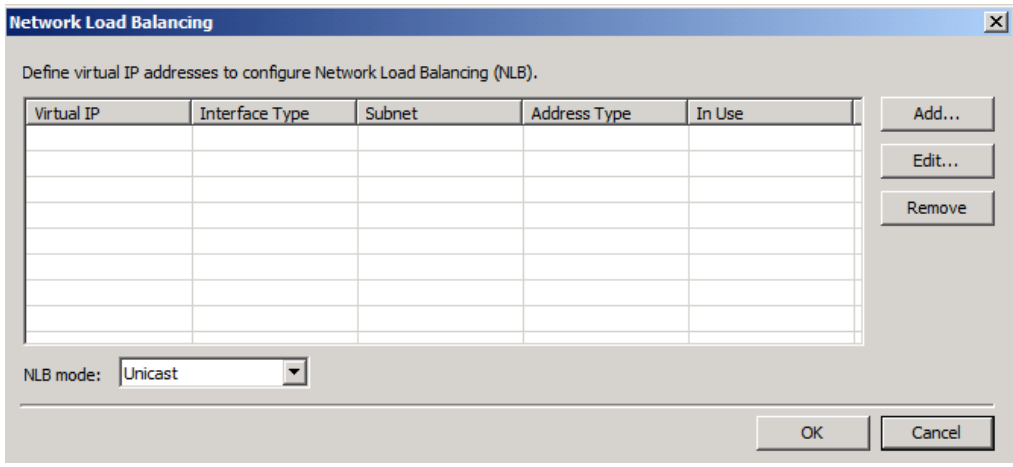

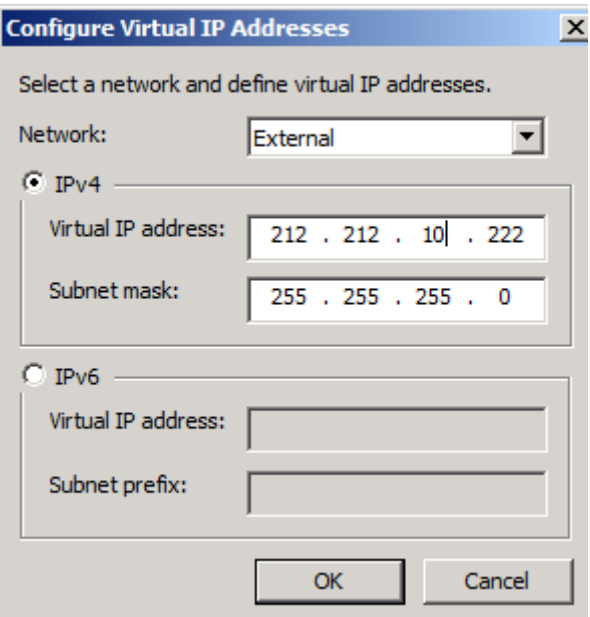

## Array IP NLB Konfig

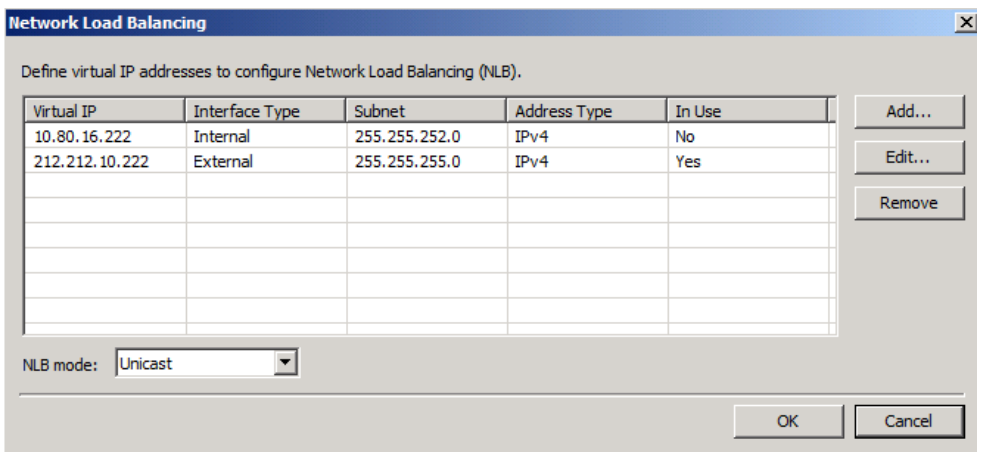

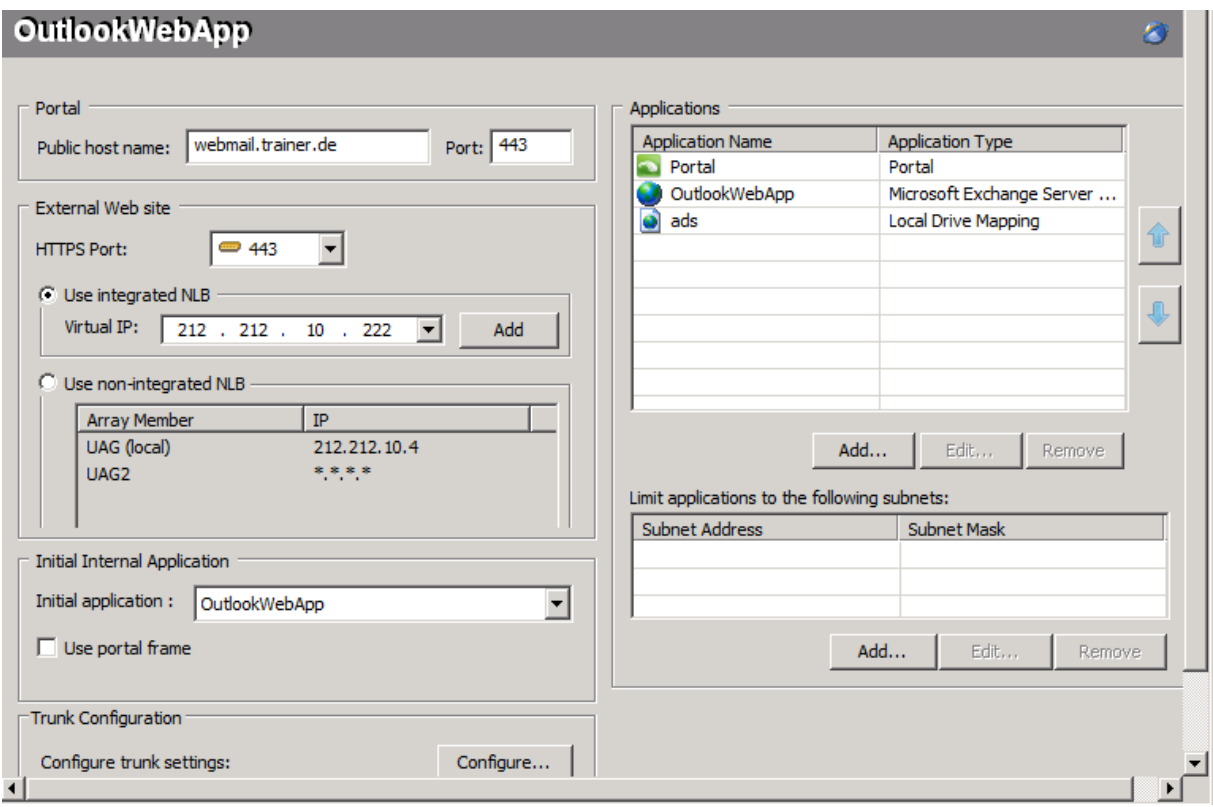

### Outlook Web App Trunk auf integriertes NLB umstellen

Konfig speichern und aktivieren

Ah, gut mitgedacht. DA UAG in meinem Hyper-V laeuft, muss das MAC Spoofing aktiviert werden

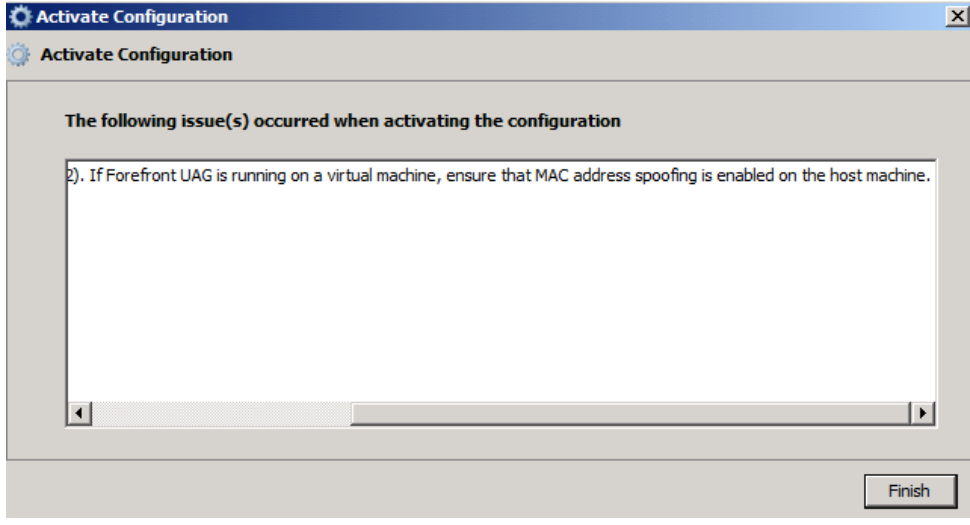

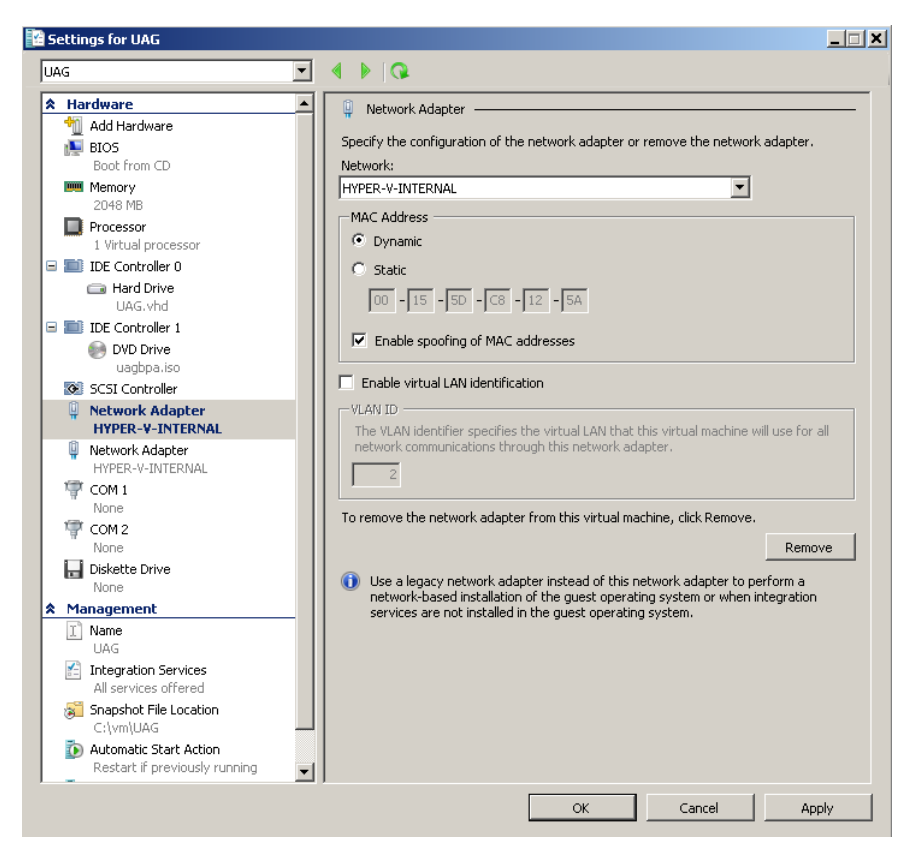

Also, die beiden UAG Server herunterfahren und dann die Konfig aendern

Server neu booten und die Konfiguration wieder aktivieren

#### NLB in TMG aktiviert

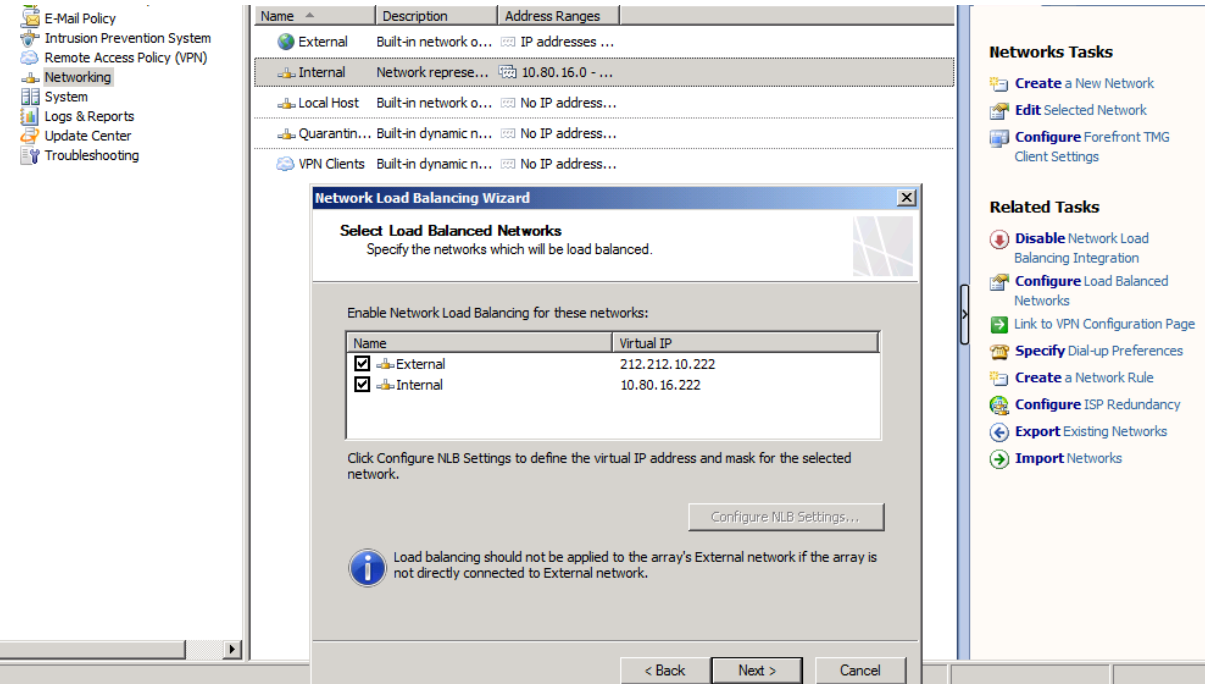

# In den NIC Settings auch

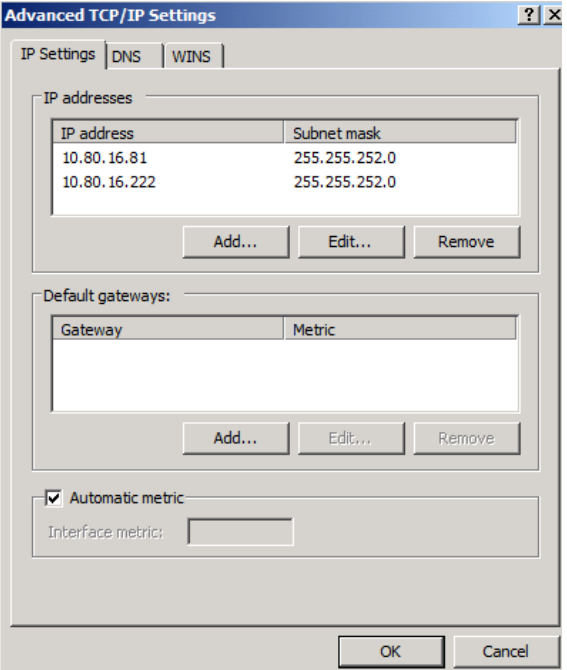

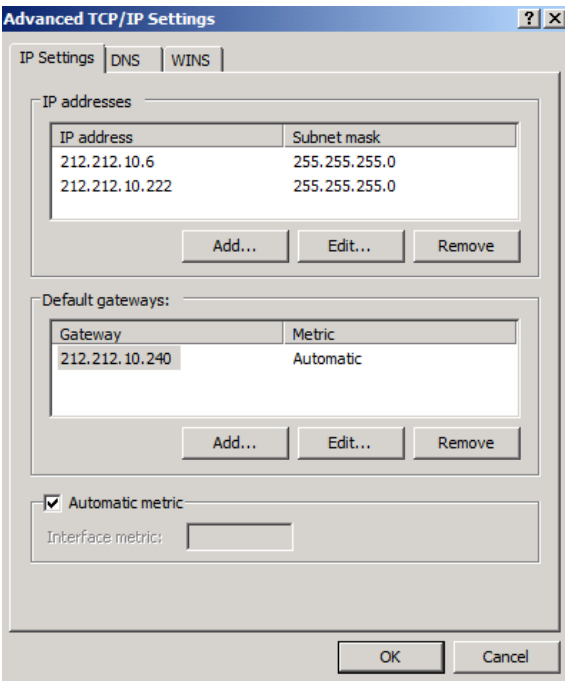

Fertig

Jetzt noch die Anpassungen im DNS vornehmen und Happy NLBing